#### **Review SecureGUARD UAG Starter Edition**

**Informationen zu SecureGUARD:** [http://www.secureguard.de](http://www.secureguard.de/) Informationen zur SecureGUARD UAG Serie: [http://www.secureguard.de/Datasheets/SecureGUARD\\_DE\\_Starter\\_UAG.pdf](http://www.secureguard.de/Datasheets/SecureGUARD_DE_Starter_UAG.pdf)

## **Technische Daten:**

Intel Dual Core 1,6 Ghz 64 Bit 4 GB RAM 1x SATA HDD 24x7 4x 10/100/1000 NIC 19" 1 HE

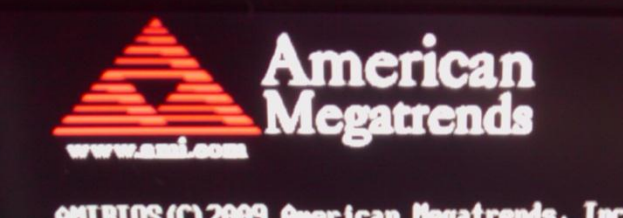

**AMIBIOS (C) 2009 American Megatrends, Inc.<br>Supermicro X7SPA-L/X7SPA-H/X7SPA-HF/X7SPE-H/X7SPE-HF BIOS Dat**  $:1.0c$ CPU: Intel (R) Atom (TH) CPU D510 @ 1.66GHz Speed : 1.66 GHz Press DEL to run Setup (F4 on Renote Keyhoard)<br>Press F12 if you want to boot from the network<br>Press F11 for RRS POPUP (F3 on Renote Keyhoard)

Initializing USB Controllers ..

Die Appliance kommt sicher und sauber verpackt in einem Karton, welcher drei mal so gross ist, wie die Appliance selbst, das erhoeht die Spannung ueber den Inhalt @

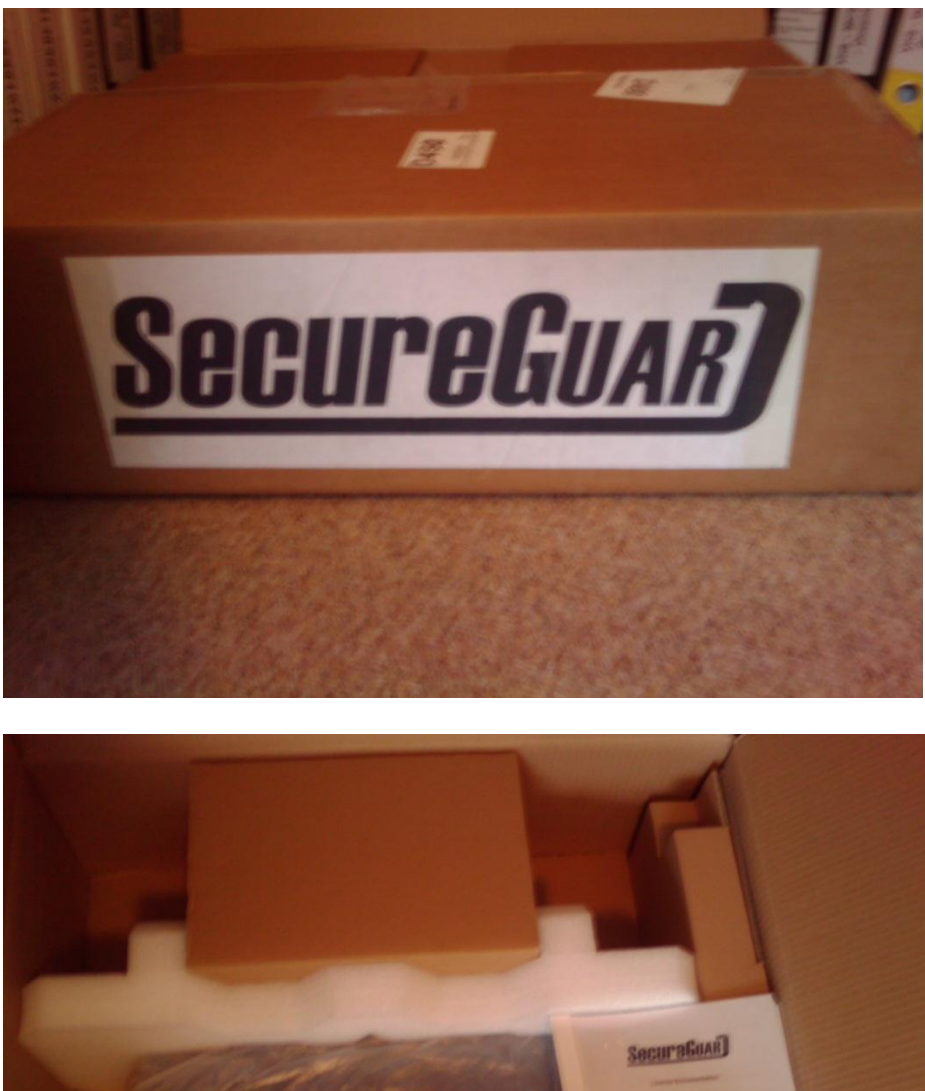

Der Inhalt des Kartons:

- 1) Appliance
- 2) Halterungen / Fuesse
- 3) Mini USB Stick
- 3) Kurzanleitungen und Lizenzunterlagen

Ein Stromkabel fehlt leider, aber in jedem gut sortierten Haushalt sollte es ja kein Problem sein, ein Kabel zu finden.

Auf der Rueckseite findet man die ueblichen Verdaechtigen an Anschluessen.

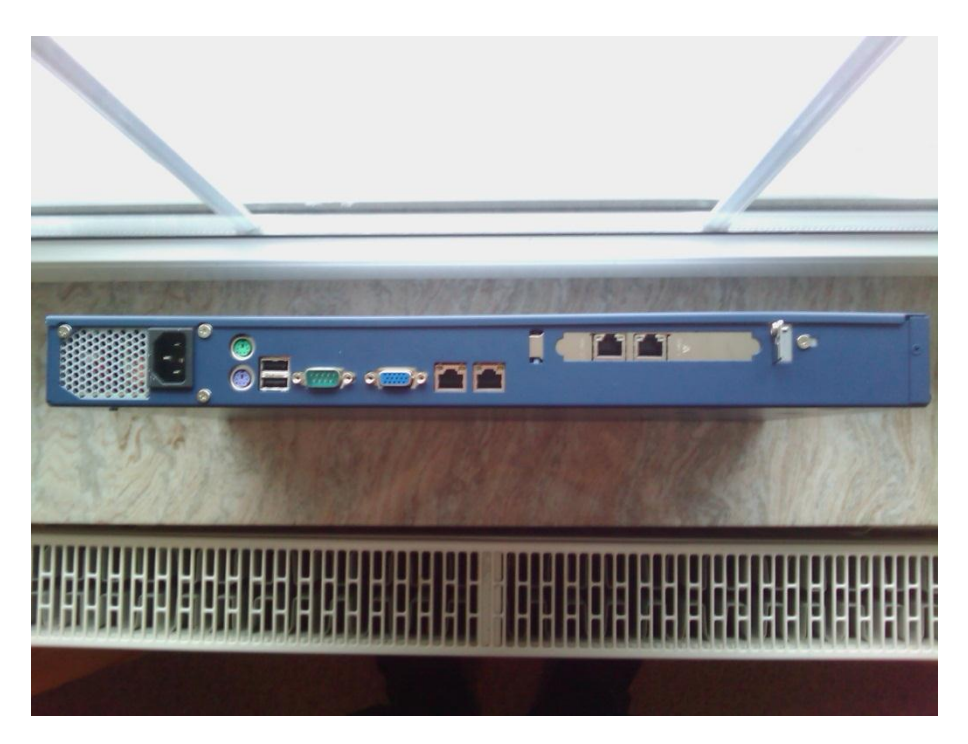

Der Blick von Oben. Die Appliance ist sehr formschoen und wie ich finde auch in einem schoenen beruhigenden Blau.

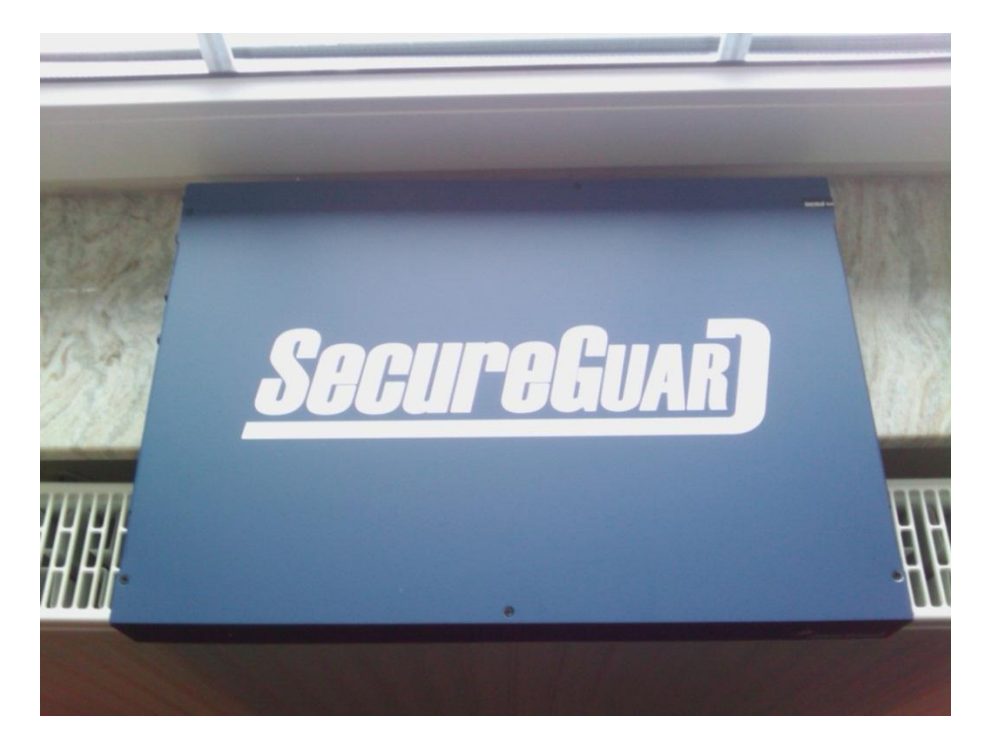

Von Vorne. Wieder keine so gute Qualitaet von meiner Handy Kamera (dafuer kann man aber schoen auf unseren Garten gucken und die Tannenbaeume sehen  $\circledcirc$ ) Von vorne gibt es auch nicht so viel zu betrachten. Ausser einem Einschalter findet man nichts

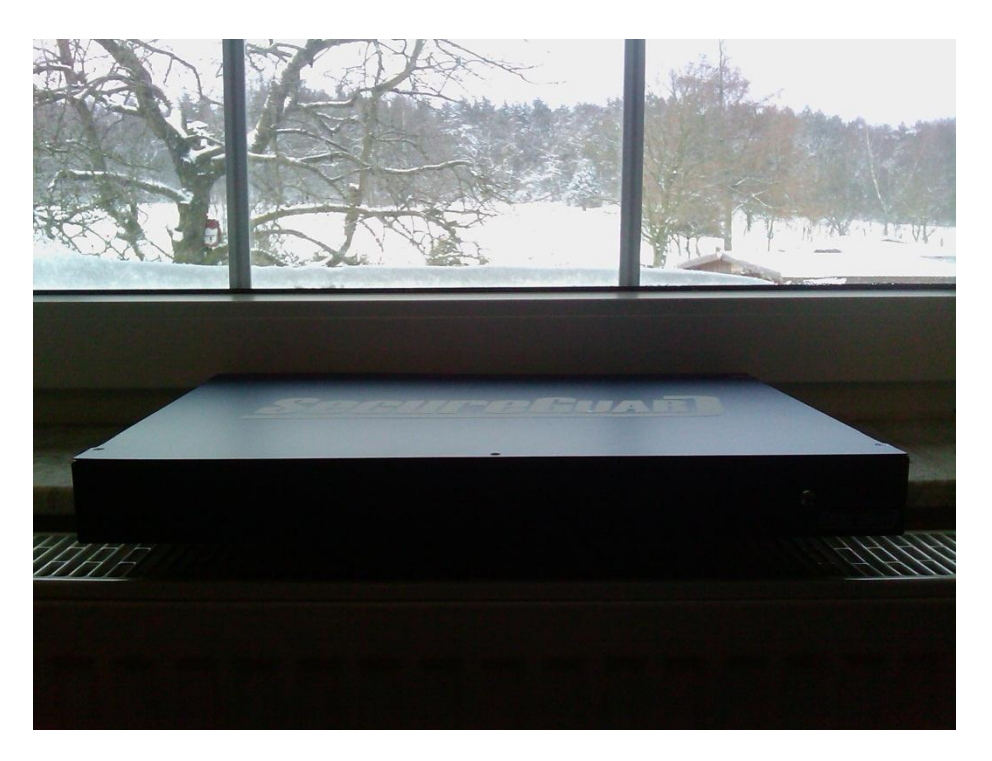

Schliessen wir die Appliance mal an. Die Appliance kommt mit einem ausgekluegelten Installer, welcher Skriptgesteuert alle notwendigen ersten Schritte vornimmt. Die Appliance wird waehrend dieser Phase des oefteren gebootet.

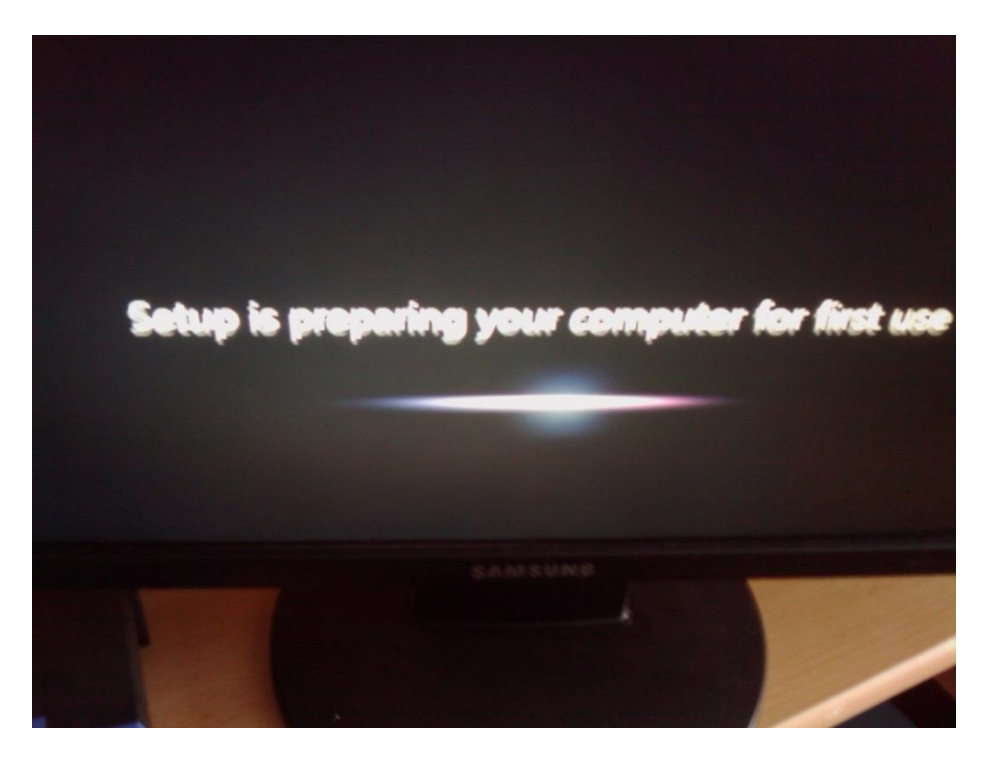

SecureGUARD stellt ein eigenes Boot Menue zur Verfuegung, mit welchem man ein Rescue System booten, ein DOS booten kann und die Appliance von der Harddisk starten kann.

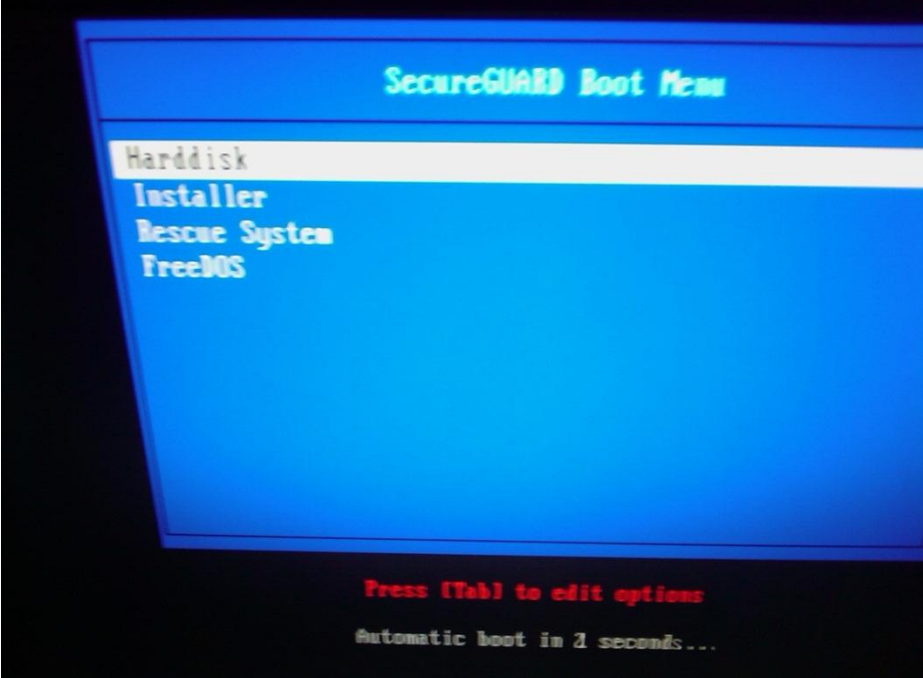

Kurz vor Abschlusss der Initialisierungsphase kann man den Namen der Appliance anpassen. Sehr schick.

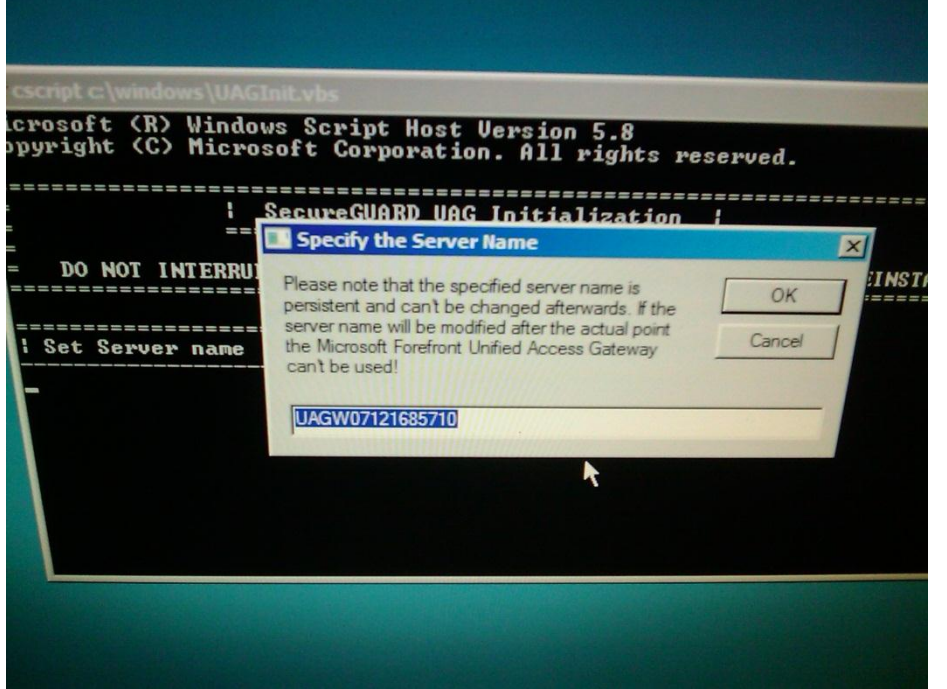

Die Initialisierung der UAG Appliance dauert dann noch einen Moment.

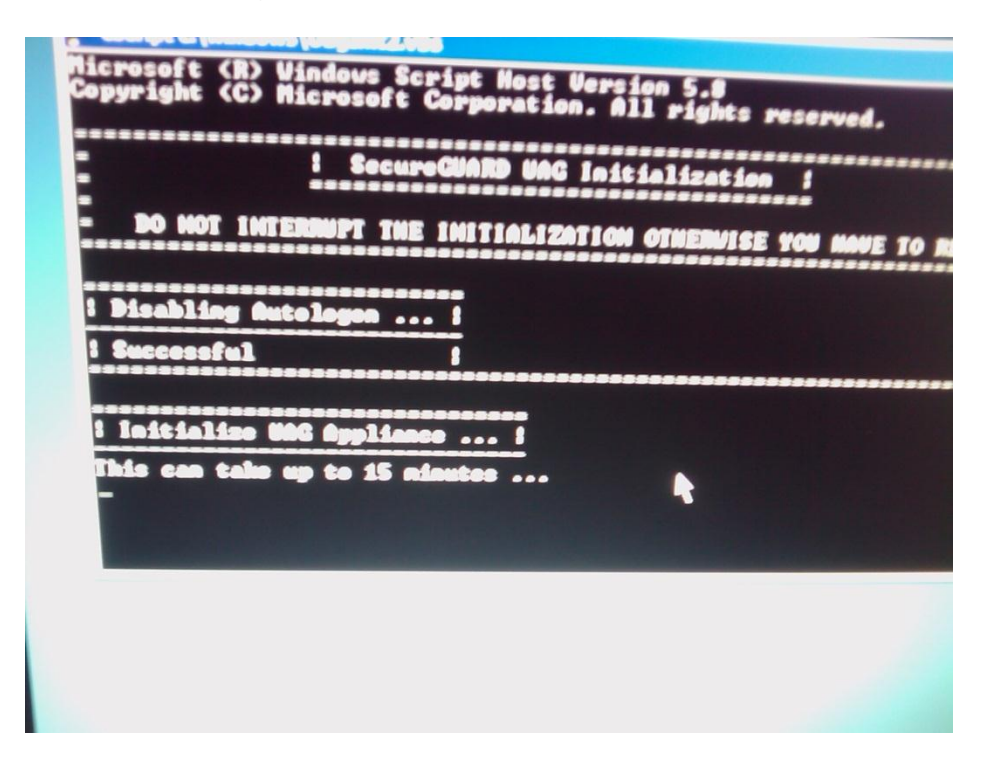

Forefront TMG wird im Rahmen der UAG Installation mit installiert

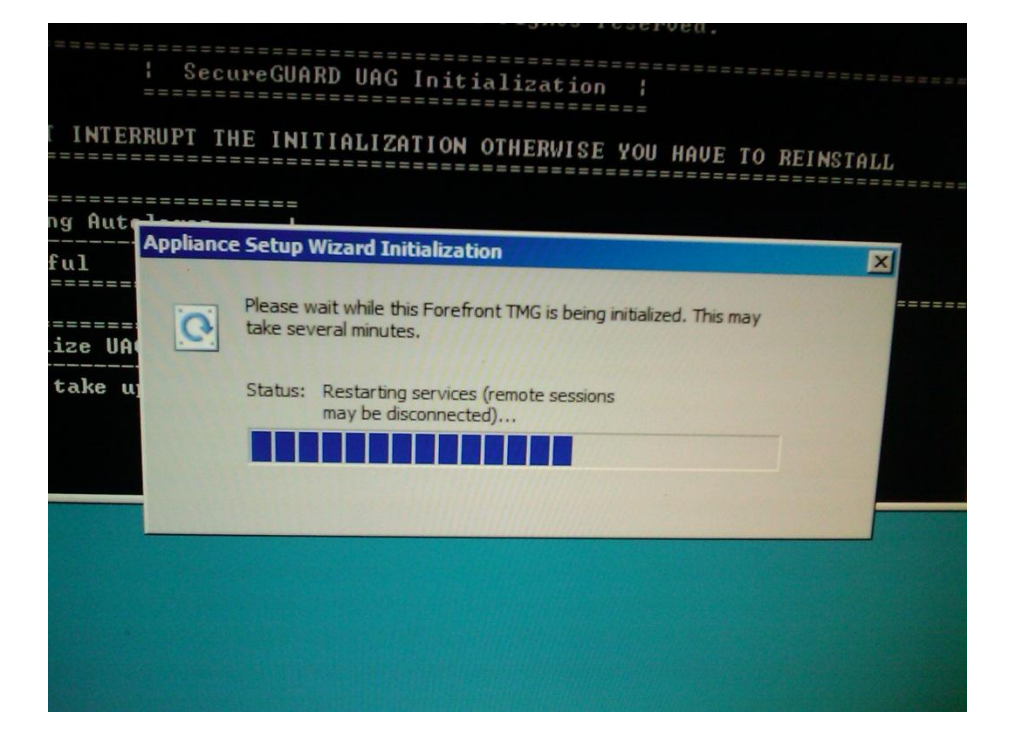

TMGBPA, UAGBPA und ein Link zur mitgelieferten Snapshot Loesung befinden sich auf dem Desktop – fein

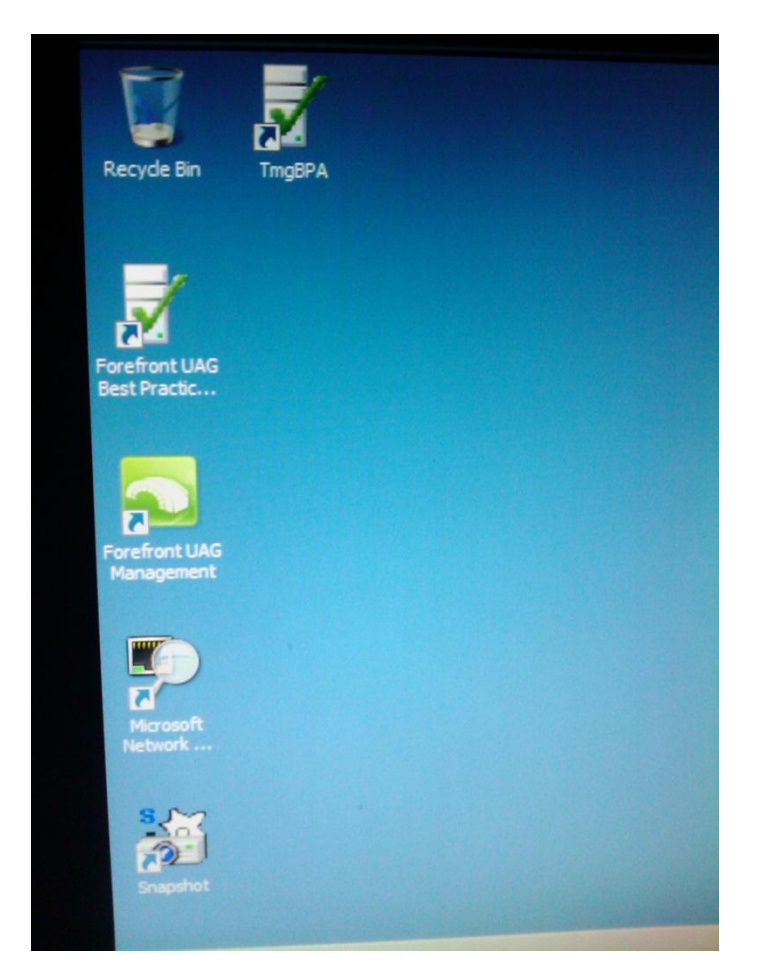

Wenn man jetzt das UAG Management startet, kommt die normale Meldung des UAG "First Time Wizard" so dass wir hier die Dokumentation abschliessen koennen.

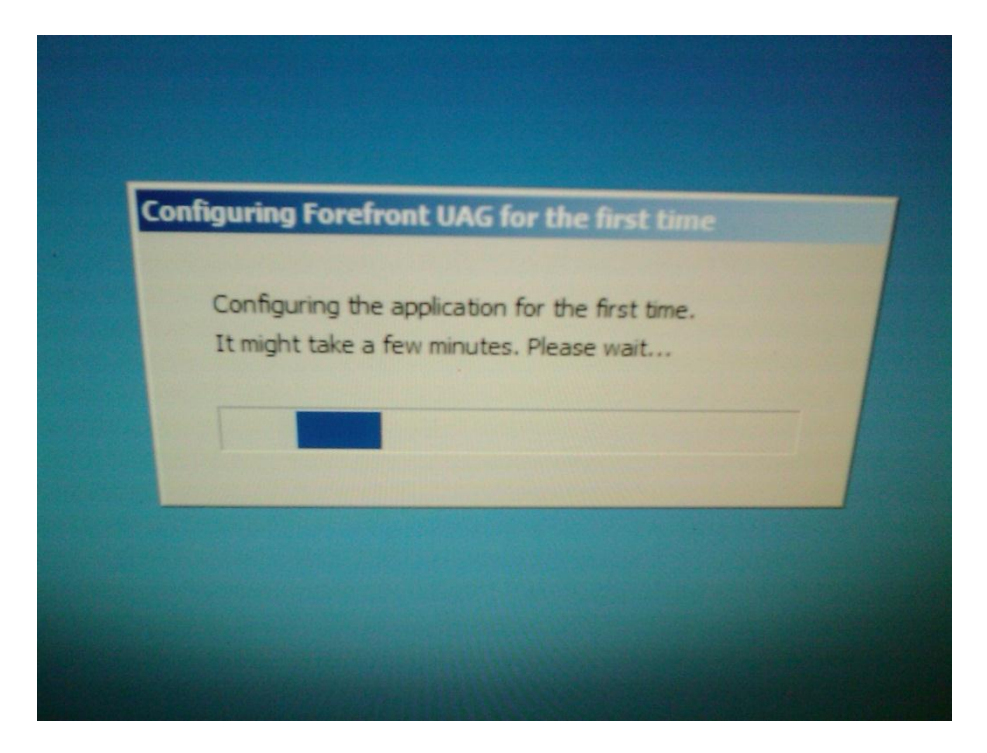

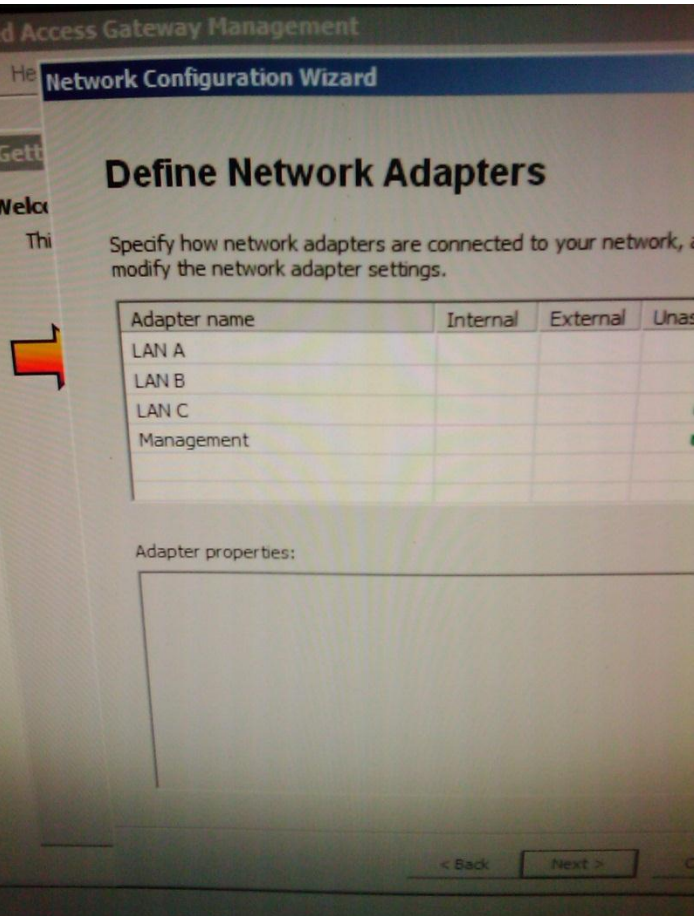

# **Rescue System**

Als Rescue System verwendet SecureGUARD an dieser Stelle CentOS.

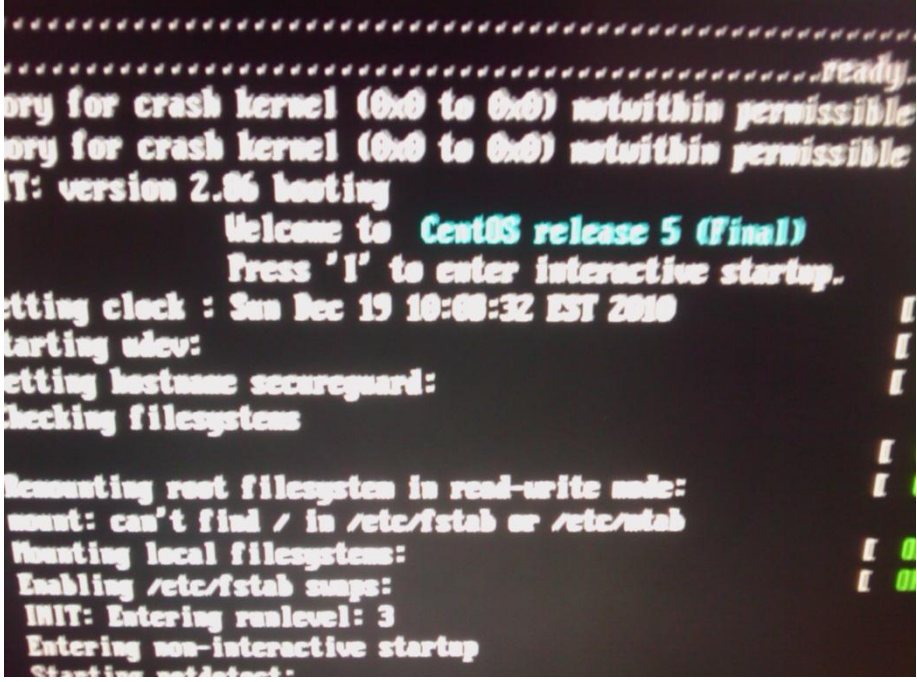

Drin ohne ein Kennwort eingeben zu muessen (also ist auch hier wieder physikalischer Zugangsschutz zu Servern sinnvoll):

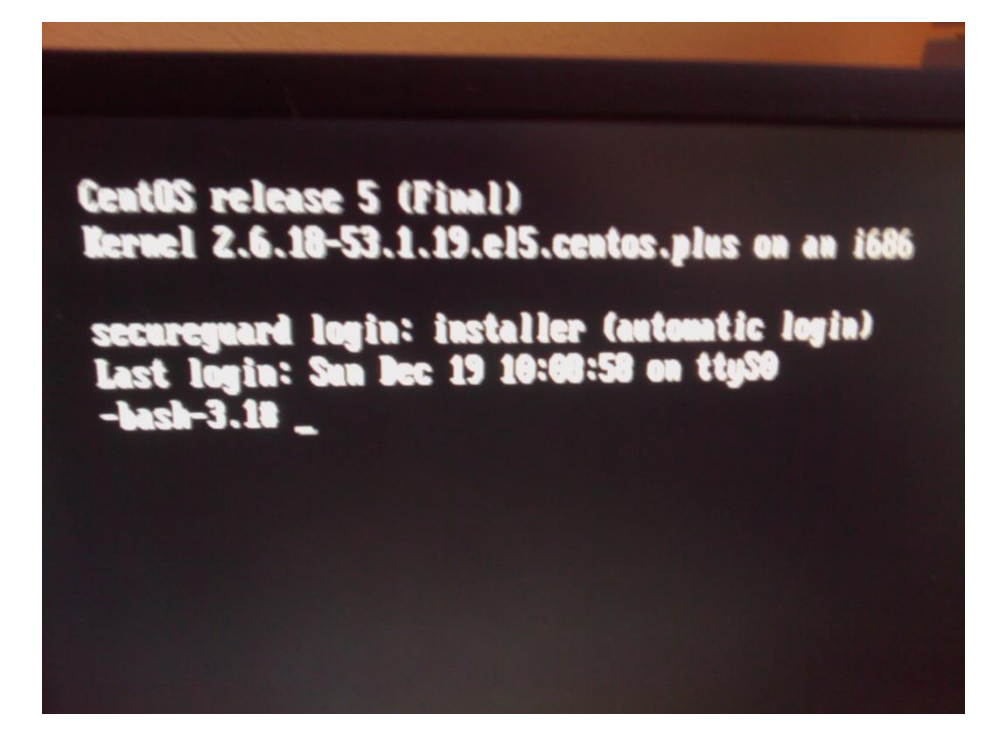

SecureGUARD Main Menue

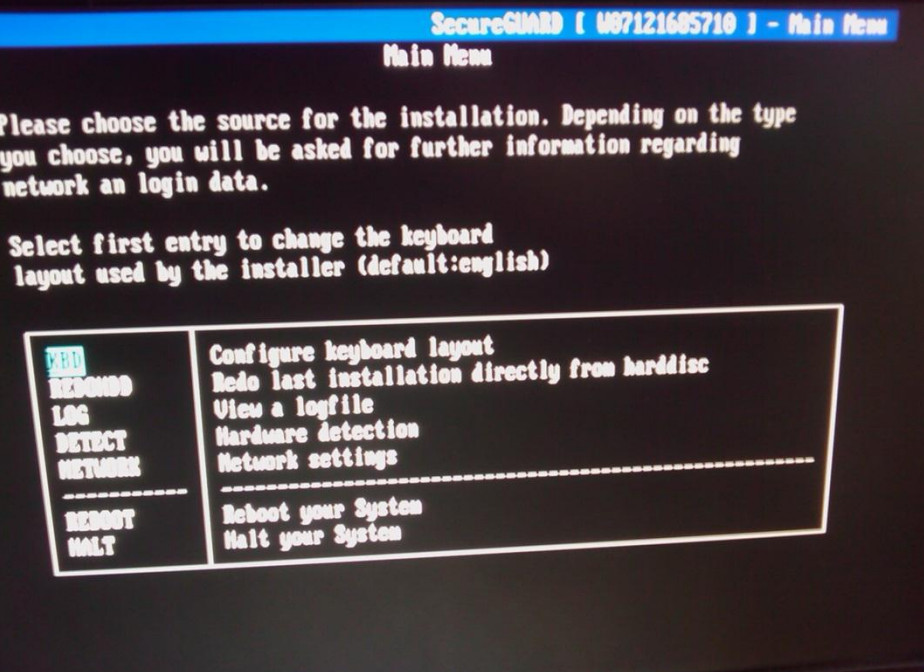

Mein persoenliches Fazit:

## **Pro:**

- Sehr formschoen, ansprechend und schlicht. Ideal fuer den Einsatzzweck in kleineren Bueros oder Zweigstellen ohne grosse Serverinfrastruktur
- Einfache Inbetriebnahme durch den Autoinstaller
- Preis- Leistungsverhaeltbis ist gigantisch. Wie SecureGuard es hinbekommt, die Appliance zu diesem Preis zu verkaufen (Hardware, Windows Lizenz, UAG Server Lizenz) ist mir unerklaerlich und ist auch jedesmal wieder Bestandteil von Diskusssionen bei meinen beiden kleinen Kunden, welche sich jetzt fuer die UAG Starter Appliance entschieden haben.

### **Contra:**

- Fehlendes Stromkabel. Fuer mich persoenlich kein Problem, da ich ein grosses Lager habe, aber der Vollstaendigkeit sollte ein Kabel beiliegen
- Etwas uebersichtliche Dokumentation.
- Fuer den Einsatzzweck der Appliance in kleineren Bueros / Zweigstellen finde ich das Bteriebsgeraeusch der Appliance zu gross. Wenn die Appliance in einen Serverraum / Rack kommt sicherlich kein Thema, aber ich denke mal, dass die Appliance auch bei Kunden stehen wird, welche keinen separaten Serverraum haben